## **GUIDA AL PAGAMENTO ONLINE**

- 1. Collegarsi al sito internet **[http://mensa.asiteonline.it](http://mensa.asiteonline.it/)**
- 2. Effettuare il login come richiesto, inserendo USER e PASSWORD
- 3. Cliccare su Pagamenti e selezionare Ricarica online

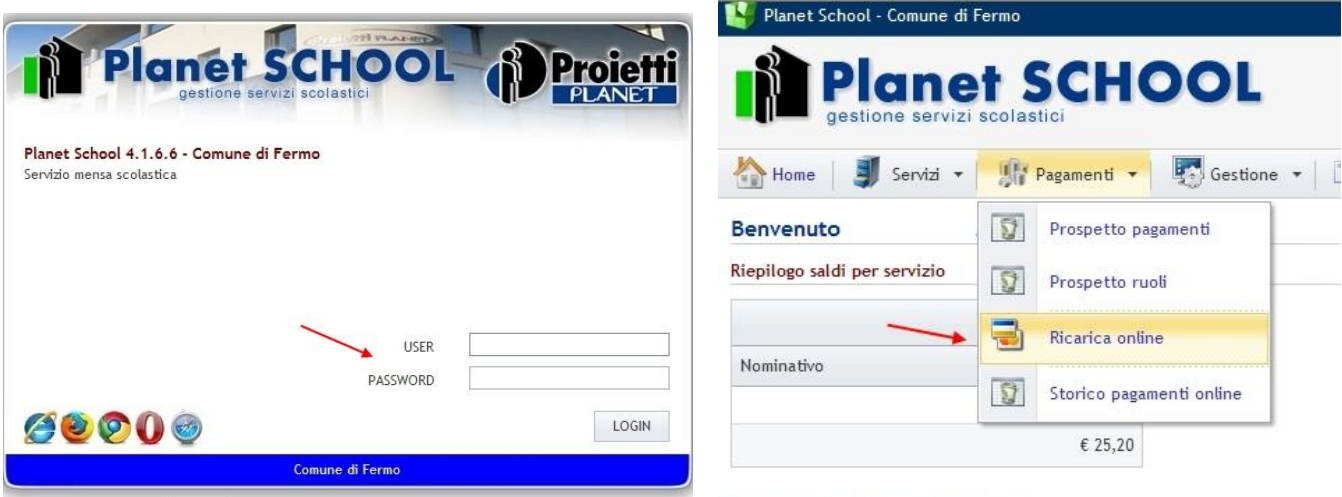

Riepilogo costo unitario per servizio

4. Nella voce a destra SERVIZIO selezionate Mensa, in quella STUDENTE selezionate il nome dello studente da ricaricare, indicate l' IMPORTO, cliccate sul "tasto aggiungi" ed infine sul "tasto paga" .

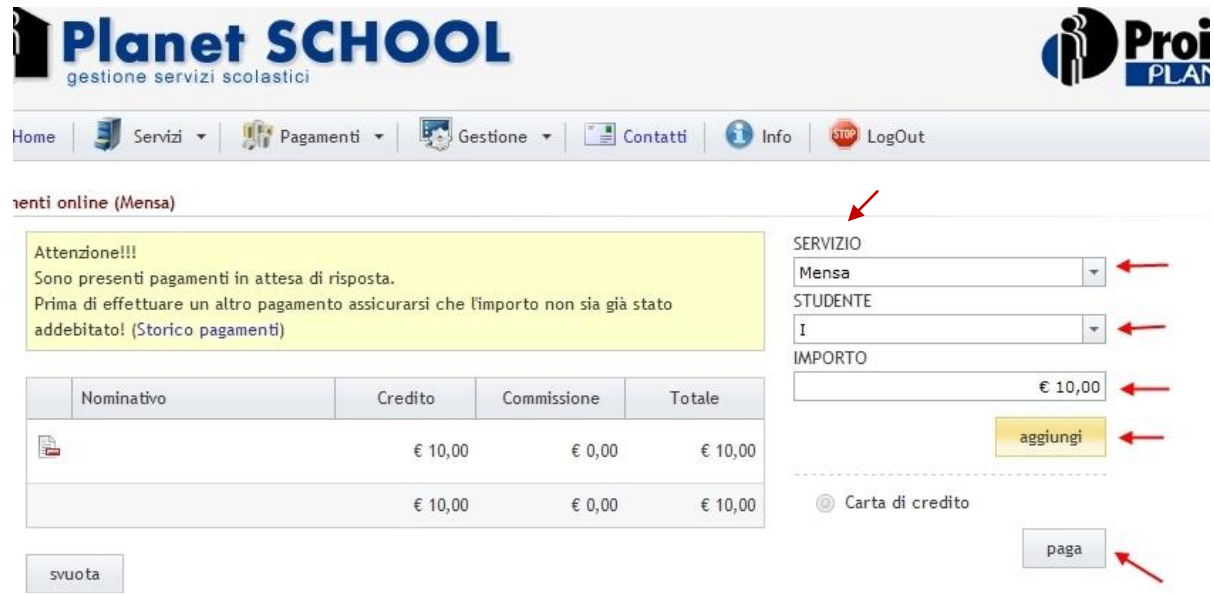

5. Controllare che i DATI ACQUISTO siano corretti e successivamente completare i campi sotto la voce DATI PAGAMENTO e dare conferma per il pagamento con il tasto PROCEDI .

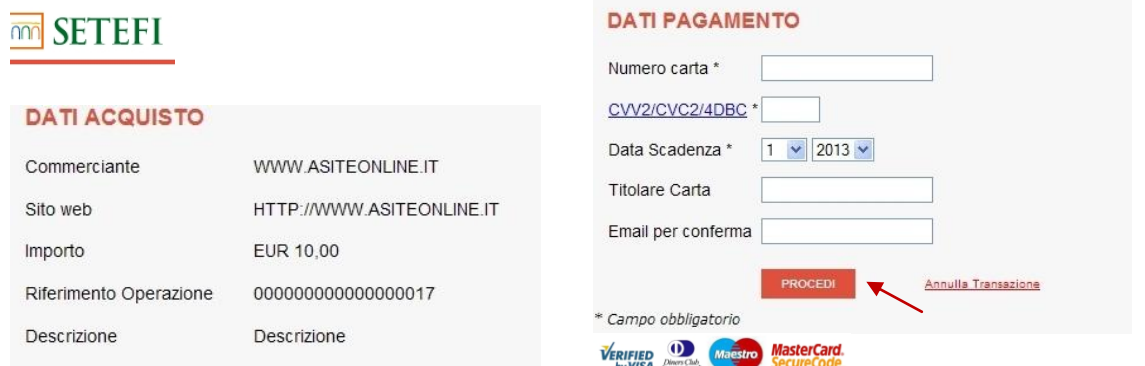

**N.b.** pagamenti accettati solo con carta credito